## **[VPN Ateneo](http://docs.ccd.uniroma2.it/vpn-ateneo/)**

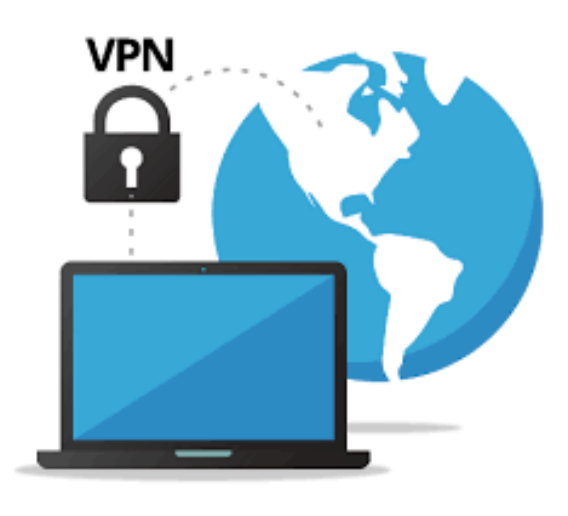

Per mezzo di una VPN, utilizzando una connessione Internet , è ad esempio possibile collegarsi da remoto (cioè dall'esterno) alla rete informatica della propria azienda. In termini semplificati: tramite una connessione VPN ci si può "collegare" da un client come se si fosse fisicamente (cavo di rete o wireless) cablati. La connessione si svolge attraverso un tunnel "virtuale" (protetto e sicuro) supportato da Internet esattamente come fosse il cavo fisico abituale. In questo modo si

possono utilizzare le risorse di rete abituali: cartelle condivise, sistemi informatici gestionali, siti aziendali o una connessione desktop remoto.

Per configurare la VPN di Ateneo dobbiamo installare per quanto riguarda i personal computer il client, il certificato, la chiave ta e il file di configurazione

Di seguito le guide per la configurazione dei vari dispositivi o sistemi operativi

*PC*

- [Windows](http://docs.ccd.uniroma2.it/client-openvpn-windows/)
- [Mac OSX](http://docs.ccd.uniroma2.it/configurazione-vpn-mac-osx/)
- $\blacksquare$  [Linux](http://docs.ccd.uniroma2.it/vpn-ateneo/configurare-vpn-su-kdeplasma/)

## *Smartphone*

- [Apple iOS](http://docs.ccd.uniroma2.it/client-openvpn-apple-ios/)
- [Android](http://docs.ccd.uniroma2.it/client-openvpn-android/)